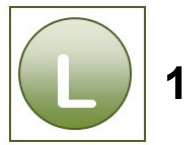

# **1 Übungsaufgaben Excel Grundlagen Zusatz**

#### **Aufgabe 1.1 Funktionen I (Post)**

Vergleichen Sie Ihre Lösung mit der Lösungsdatei **Kurierdienst\_loes**.

## **Aufgabe 1.2 Mit Namen rechnen (Anzeigenkampagne)**

Vergleichen Sie Ihre Lösung mit der Lösungsdatei **Anzeigen\_loes**.

## **Aufgabe 1.3 Gruppieren (Verkaufszahlen)**

Vergleichen Sie Ihre Lösung mit der Lösungsdatei **Konzerte\_loes**.

## **Aufgabe 1.4 Prozent, Diagramm (Jahresumsätze vergleichen)**

Vergleichen Sie Ihre Lösung mit der Lösungsdatei **Jahresumsaetze\_loes**.

## **Aufgabe 1.5 Funktionen I, Wenn, Diagramm (Außendienst)**

In dieser Aufgabe haben Sie die Tabelle selbst entwickelt, daher kann Ihre Tabelle ganz anders aussehen, als in der Lösungsdatei zu sehen. Alle Ergebnisse und Zahlenwerte müssen jedoch in Ihrer Lösung wiederzufinden sein – ggf. an entsprechend anderer Stelle.

- Vergleichen Sie Ihre Lösung mit der Lösungsdatei **Vertreter\_Umsätze\_loes**.
- Die Lösung der **Zusatzfragen zur Mittelwert-Funktion** finden Sie in der Lösungsdatei auf dem Tabellenblatt **Vertreter\_Umsätze**.

## **Aufgabe 1.6 Prozent, Wenn (Raumluft)**

**Vergleichen Sie Ihre Lösung mit der Lösungsdatei Mitarbeiterbefragung loes** und der Druckansicht **Mitarbeiterbefragung\_druck\_loes.pdf**.

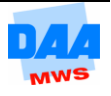

## **Aufgabe 1.7 Filtern, mit Namen rechnen, Daten aus Word in Excel einfügen (Messekalender)**

Vergleichen Sie Ihre Lösung mit der Lösungsdatei **MesseTermine\_loes**.

Beachten Sie die Hinweise in der Lösungsdatei und die nachfolgenden Lösungsvorschläge zu den Filtereinstellungen der einzelnen Aufgaben. Es handelt sich um Lösungsvorschläge, auch andere Einstellungen/Filterkriterien können zu einem richtigen Ergebnis führen. Das Ergebnis zählt.

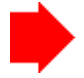

Denken Sie daran vor jeder neuen Filtereinstellung vorhandene Filter immer erst zu löschen!

▶ Ort Nürnberg (Lösungsdatei: Tabellenblatt Messen\_N)

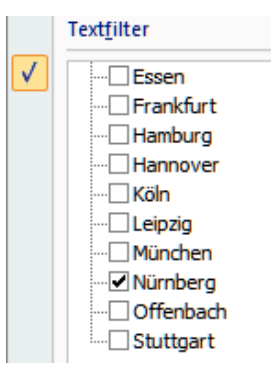

Vom 15.01.2011 bis 31.01.2011. Da der Zeitraum nicht in einer Spalte zu finden ist, sondern in zwei Spalten (von und bis), empfiehlt sich je eine Abfrage der Spalten von und bis. (Lösungsdatei: Tabellenblatt Messen\_15.-31.01)

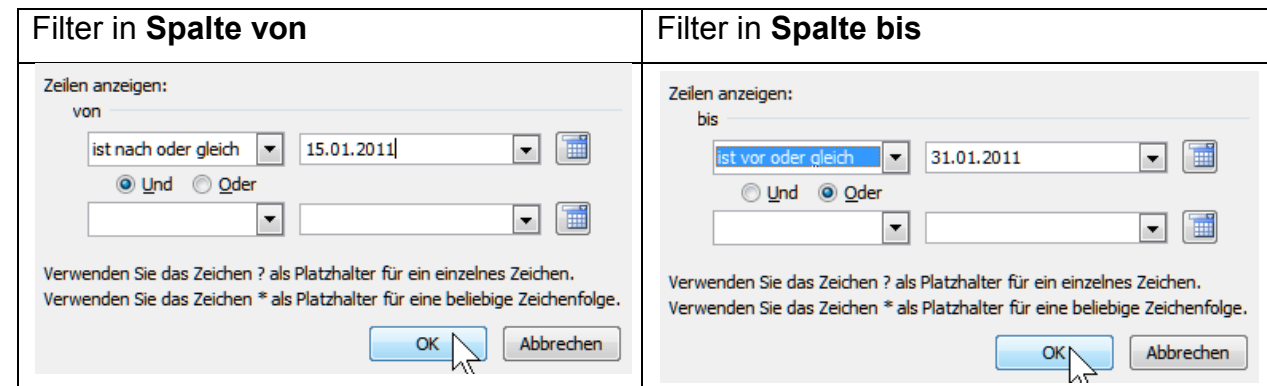

Länger als drei Tage und nach dem 01.02.2011. (Lösungsdatei: Tabellenblatt Messen >3Tg\_ab01.02.)

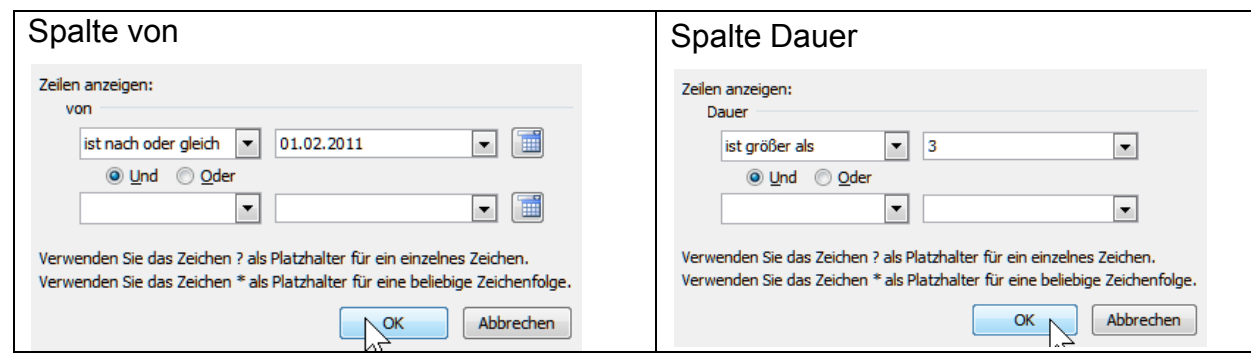

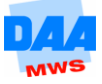

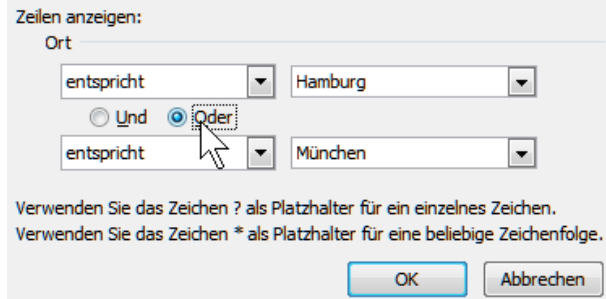

In Köln oder Essen und nicht mehr als drei Tage lang. (Lösungsdatei: Tabellenblatt Messen\_K\_E\_<=3Tg.)

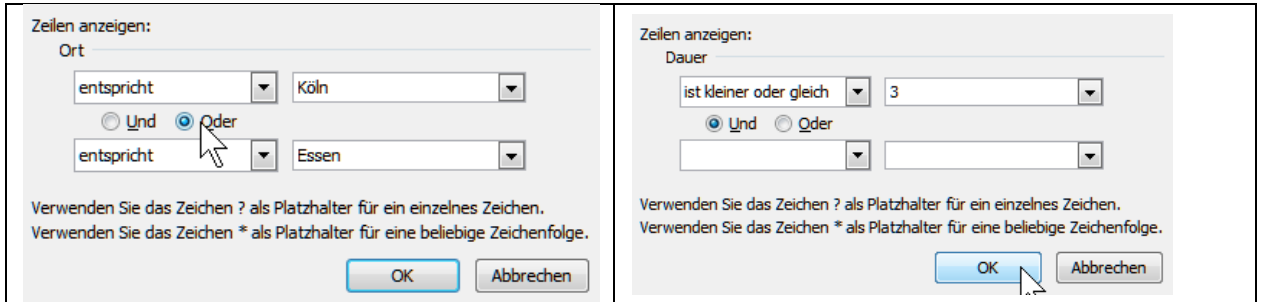

Nicht München, nicht Düsseldorf, aber im Februar. (Lösungsdatei: Tabellenblatt Messen\_M\_D\_Feb.)

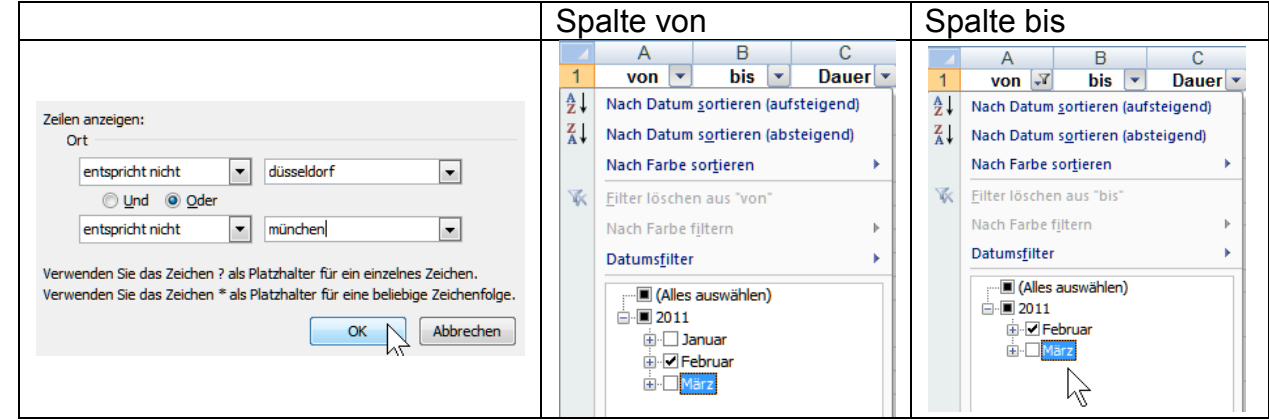

Beginn zwischen 01.03. und 15.03. und spätestens am 20.03. zu Ende. (Lösungsdatei: Tabellenblatt Messen\_1.3.-15.3.\_Ende20.03.)

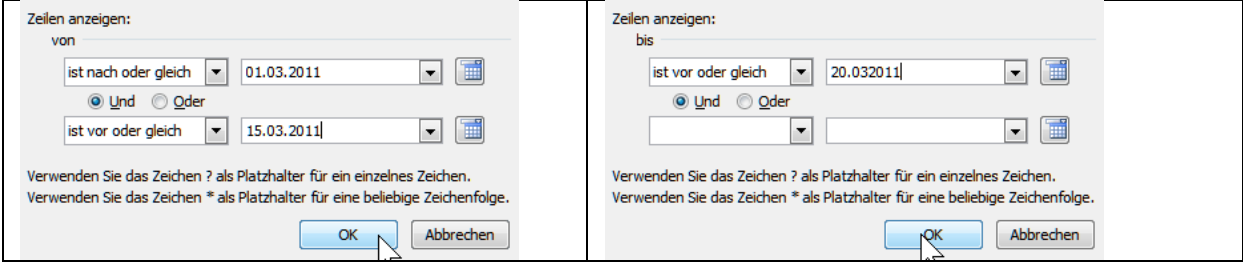

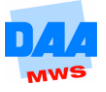

## **Aufgabe 1.8 Funktionen II (Klausurauswertung 1)**

Vergleichen Sie Ihre Lösung mit der Lösungsdatei **Noten\_loes**. Die Arbeitsmappe beinhaltet zwei verschiedene Lösungsvorschläge und zusätzliche Hinweise zu den Lösungen.

## **Aufgabe 1.9 Auswahlliste (Klausurauswertung 2)**

Vergleichen Sie Ihre Lösung mit der Lösungsdatei **Noten\_Teil2\_loes**.

#### **Aufgabe 1.10 Mustervorlage (Klausurauswertung 3)**

**Vergleichen Sie Ihre Lösung mit der Lösungsdatei Noten Teil 3.xltx** in dem Vorlagenordner **Excel\_Vorlagen**.

#### **Aufgabe 1.11 Funktionen II (Personal)**

Vergleichen Sie Ihre Lösung mit der Lösungsdatei **Personal\_loes**.

#### **Aufgabe 1.12 Funktionen I und II, bedingte Formatierung (Haushaltsbudget 1)**

Vergleichen Sie Ihre Lösung mit der Lösungsdatei **Haushaltsbudget\_loes**.

#### **Aufgabe 1.13 Gruppieren (Haushaltsbudget 2)**

Vergleichen Sie Ihre Lösung mit der Lösungsdatei **Haus\_loes** und der Druckansicht **Haus\_druck\_loes.pdf**.

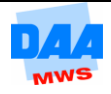